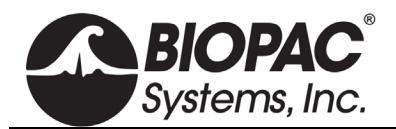

## **TSD122 SERIES STROBOSCOPE (TSD122\*, TSD122A, AND TSD122C)**

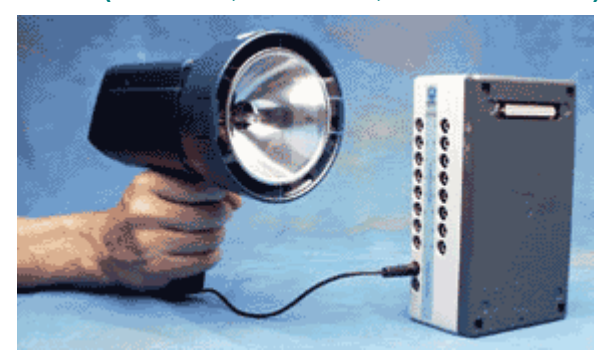

TSD122 Series Stroboscopes connect directly to the UIM100C or STM100C for Visual Evoked Response applications.

NOTE: The previous version of TSD122 connects to the UIM100C or STM100C via CBL100. The current TSD122A model connects via CBL109, which is backwards compatible with the earlier TSD122 model. However, **TSD122A is not compatible with CBL100**, which should only be used if connected to the strobe's output. Using the incorrect cable with the TSD122A or TSD122C could damage the devices.

This battery-operated device will provide 360,000 flashes between charges. The unit will go from zero to a maximum of 12,000 flashes per minute. It has external TTL synchronization and Trigger facilities for interfacing with the MP System and other equipment.

The TSD122 Series Stroboscopes can be used for:

- Single pass or averaging type visual evoked response applications.
- Synchronize the stroboscope to an averaging pass.
- Trigger the stroboscope during acquisition or during an averaging pass.
- Trigger an acquisition or an averaging pass with the stroboscope.
- Use a digital input to acquire the signal synchronized with the stroboscope.
- Use an analog input to acquire the signal synchronized with the stroboscope.

The TSD122 connects to an AMI100D or HLT100C via the CBL122 (3.5 mm to RJ11) cable adapter. TSD122A uses the CBL109 to connect the strobe to the CBL122, which connects to the AMI100D or HLT100C.

To send trigger signals from the MP system to the stroboscope, connect an Analog Output channel on AMI/HLT to the trigger Input of the stroboscope. Trigger signals may be configured through Stimulator setup in the Data Acquisition Settings dialog in Acq*Knowledge*. Alternatively, to record timing signals from the stroboscope, connect an Analog channel on the AMI/HLT to the trigger output of the stroboscope. In Acq*Knowledge*, add the stroboscope as an AMI/HLT module corresponding to the channel the stroboscope is connected to. After the channel has been added in software, it may be used to trigger acquisition via Trigger setup in the Data Acquisition Settings dialog in Acq*Knowledge*.

To use the TSD122 to trigger the MP System via the External Trigger terminal block on the back of the UIM100C, connect the TSD122 output via CBL102 and CBL 106 to the trigger input on the UIM100C. TSD122 output can also be connected via CBL102 to the trigger input of the STP100D/C.

## **TSD122A** Stroboscope 120 V/60Hz

To use the TSD122 Stroboscope with a BSL or MP36R unit, order as TSD122C (includes BSLCBL5); see BSL *PRO* Lesson H22 Visual Evoked Potentials for setup guidelines.

**TSD122C** Stroboscope 120 V/60Hz

*\* The TSD122 model has been discontinued and replaced by the TSD122A and TSD122C.*

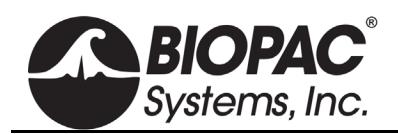

## **PRODUCT SHEET**

info@biopac.com **[support@biopac.com](mailto:support@biopac.com)** www.biopac.com

## **TSD122 SPECIFICATIONS**

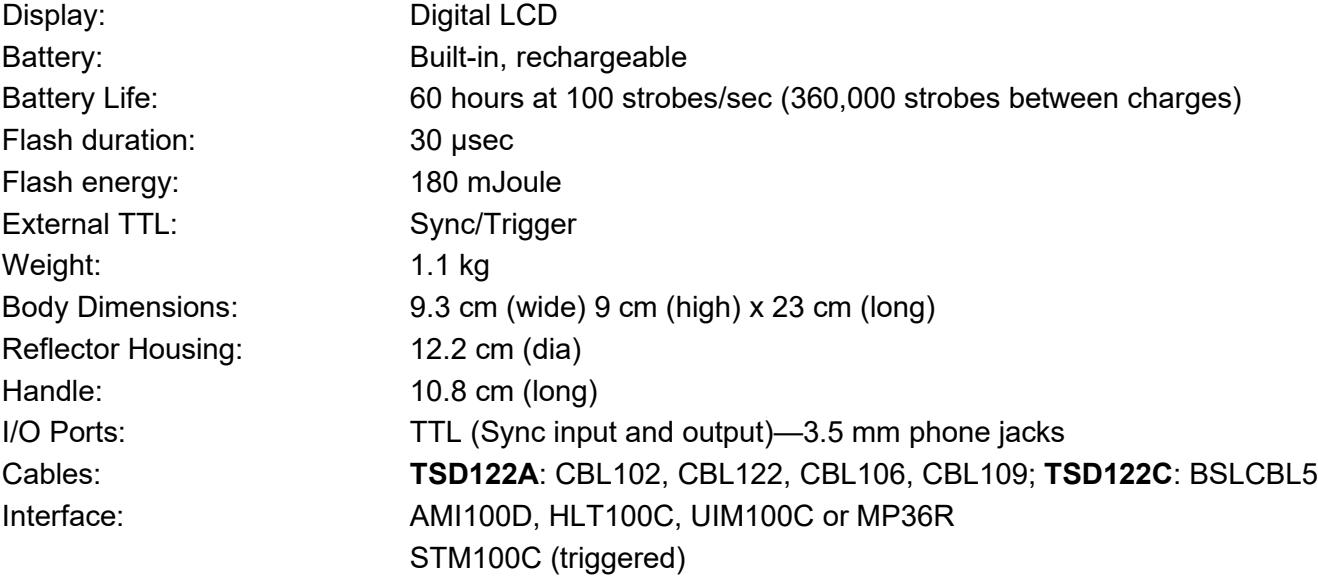